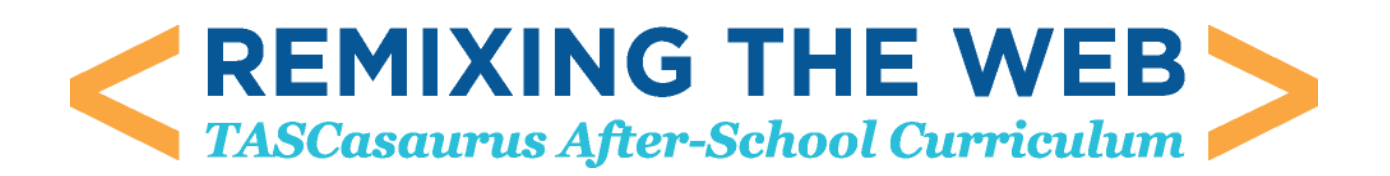

#### *Introduction*

This curriculum, a joint project of TASC, Hive Learning Network NYC and Mozilla, is a remix of the Hackasaurus Hacktivity kit. It provides educators in expanded learning time, after-school and other out-of-school time settings with a free, engaging, web-based model to teach kids how to move from digital consumers to active web producers.

This is a turnkey model that can be quickly disseminated among established after-school and other networks. The materials needed to implement this curriculum are:

- A computer for each student or team of participants
- Internet access
- The most recent version of one of the following browsers installed on each computer:
	- o Firefox
	- o Google Chrome
	- o Safari
- The Hackasaurus X-Ray Goggles installed on the bookmark bar (don't worry—we'll tell you how to do this); and
- Kids and a facilitator with basic computer skills. These individuals should know how to operate a computer (turn it on and off), browse the Internet and be familiar with the "copy" and "paste" commands.

The curriculum offers lesson plans for three 45-minute sessions which can be implemented in or out of school. Each lesson plan is preceded by a "How to Begin" section that gives educators information on how to prepare and set up classrooms.

Lesson One introduces participants to hacking. Lesson Two has them dive into manipulating HTML. Lesson Three challenges them to create a STEM-focused webpage. All the lessons may be extended into more than one session, especially the last one. Feel free to use the lessons as written or to tinker with them — that's what hacking is all about, as you'll see.

#### *What is TASCasaurus?*

TASCasaurus is a partnership between TASC, a nonprofit intermediary organization, and Hive Learning Network NYC and Mozilla, the two creators of Hackasaurus. Our goal is to:

 Prepare and motivate community educators to deliver technology-enabled, studentdriven learning opportunities using the Hackasaurus tools.

 Use technology to engage youth in a project that will increase both their **digital literacy** and interest in **STEM** (science, technology, engineering, and mathematics<sup>1</sup>).

A pilot project was implemented in six New York City after-school programs to engage kids in 4th to 8th grades to re-mix websites and research STEM content. This curriculum is a result of that collaboration.

Ready? Let's begin!

- Physics
- **•** Actuarial Science
- Chemistry
- Mathematics
- Statistics
- Computer Science
- Psychology
- **•** Biochemistry
- **•** Robotics
- Computer Engineering
- Electrical Engineering
- Electronics
- Mechanical Engineering
- Industrial Engineering
- Civil Engineering
- Aerospace Engineering
- Chemical Engineering
- Astrophysics
- Astronomy
- **Optics**
- Nuclear Physics
- Mathematical Biology
- Operations Research
- Neurobiology
- Biomechanics
- Bioinformatics
- Acoustical Engineering
- Geographic information Systems
- Atmospheric Sciences
- Nanotechnology

The National Science Teachers Association (NSTA) explains that "STEM education is an interdisciplinary approach to learning where rigorous academic concepts are coupled with real-world lessons as students apply science, technology, engineering, and mathematics in contexts that make connections between school, community, work, and the global enterprise enabling the development of STEM literacy and with it the ability to compete in the new economy."

The United States Department of Education is encouraging more students, teachers, and practitioners to specialize in the STEM fields. NSTA states that "American industries need more workers in these fields due to an aging workforce and an increasingly innovative world market." TASCasaurus aims to bridge the gap between STEM education and professional applications through hands-on engagement and fun activities.

<sup>1</sup> *What is STEM?* 

<sup>&</sup>quot;STEM" is an acronym of science, technology, engineering, and mathematics. It encompasses a wide array of topics and professional fields. An official list of STEM disciplines does not exist, but the U.S. Immigration and Customs Enforcement lists disciplines including:

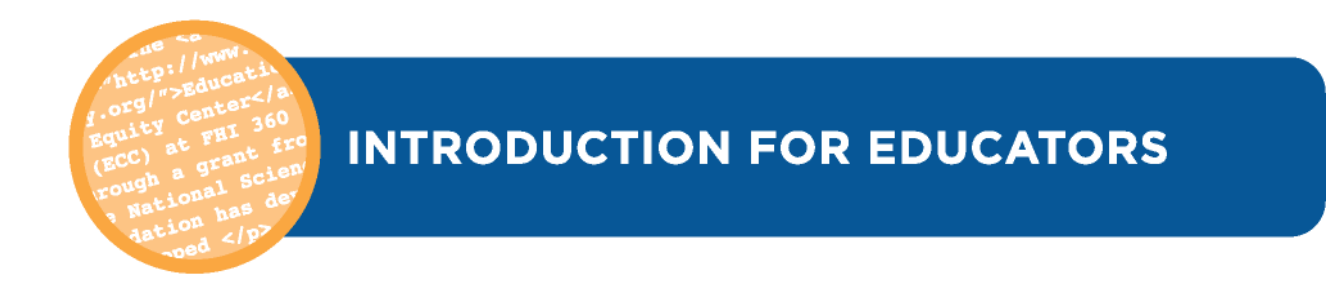

### *What is Hackasaurus?*

Designed as an **open educational resource (OER)** and an **open source project**, Hackasaurus promotes skills, attitudes and ethics that help youth thrive in today's **digital age**. By making it easier for tweens and teens to experiment with the building blocks that make up the web, Hackasaurus enables them to move from **digital consumers** to **active producers** who view the web as something that can be constantly remixed and improved.

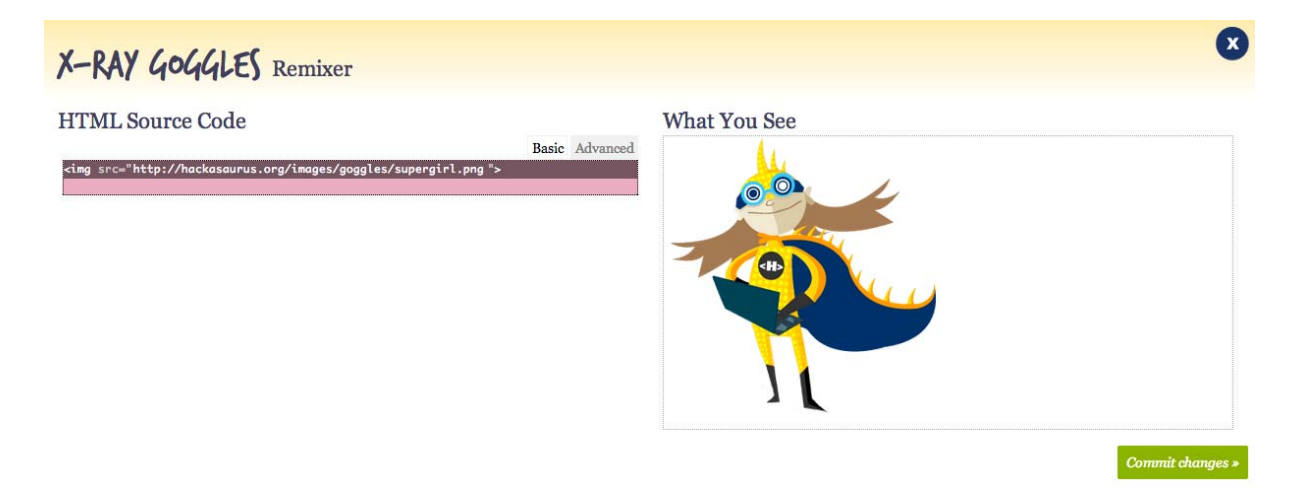

Instead of using "kid-ified" **sandboxes** or **artificial languages**, Hackasaurus lets youth **hack** their favorite web pages using real **programming code**. The **X-Ray Goggles bookmarklet**  enables learners to visit any webpage and inspect the code, with **WebPad** (shown above) then allowing learners to take the next step by creating a copy of the **webpage** instantly which can be remixed to alter how it looks.

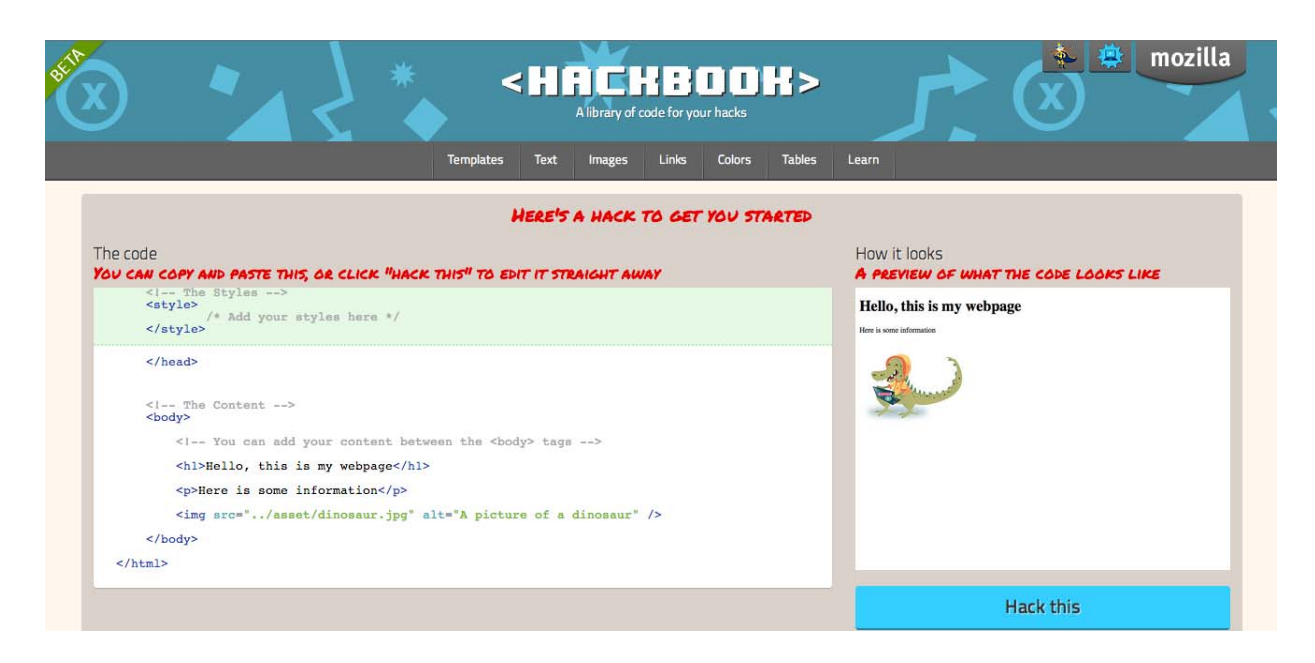

Lastly, the Hackbook (shown above) provides bits of commonly used code for learners to copy and paste. This is only the beginning though, as there are more tools being developed.

### *Acknowledgements*

TASCasaurus is a joint effort of **TASC**, the **Hive Learning Network NYC** and Mozilla. This curriculum is a remix of the [Hackasaurus Hactivity Kit.](http://hackasaurus.org/en-US/educators/) We thank the Mozilla Foundation and the Joan Ganz Cooney Center for Educational Media and Research for their support of this project.

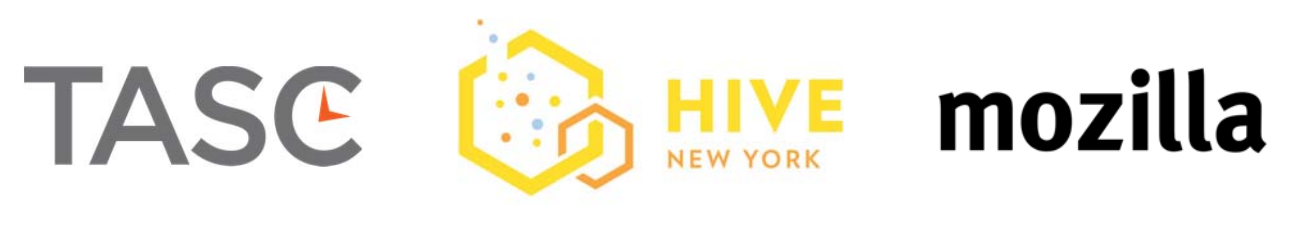

www.expandedschools.org www.explorecreateshare.org

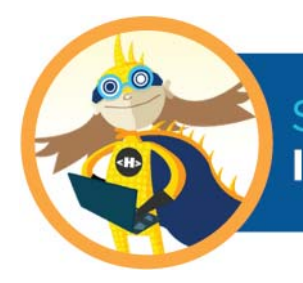

# SESSION ONE: **INTRODUCTION TO HACKING (45 MINUTES)**

### *Lesson Overview*

Participants will "hack a dance" to understand that hacking is a key element of the creative process. Next, they will explore what website code looks like and will try hacking it with the X-Ray Goggles. This helps with future lessons because participants will become comfortable with the idea of hacking and using the goggles.

## *Teaching Objective*

Participants will learn:

- That hacking is a key element of the creative process and is a collaborative and constructive activity
- What the code behind a website looks like; how they can change the site using the X-Ray Goggles; and how a website changes when its code is altered

### *Materials*

- Chart paper and markers
- One computer per student or small team of students with up-to-date browsers and highspeed Internet access (see *Tips for Classroom Preparation* section)
- X-Ray Goggles installed on each computer; and
- Music for dancing (optional)

# *How to Begin – Background and Prep Tips*

#### **1. FAMILIARIZE YOURSELF WITH RELEVANT TERMS**

- **Hacking** In this context, hacking refers to remixing content to make new things for the web. Hacking is creative and collaborative. It is not used here to refer to actions that are malicious or illegal.
- **HTML** Hyper Text Markup Language, one of the codes used to tell computers how to build webpages for human consumption.

#### **2. UPDATE YOUR BROWSER**

- Access a computer with high-speed Internet and check to make sure it has the latest version of one of the browsers (to download a browser, click on the link and follow the directions).
	- i. Google Chrome (Mac or PC): https://www.google.com/intl/en/chrome/browser/
	- ii. Firefox (Mac or PC): http://www.mozilla.org/en-US/firefox/new/
	- iii. Safari (Mac): http://safari.soft32.com/freedownload?gclid=CPHwkrqntbECFYtV4god0AUAPQ

#### **3. INSTALL THE X-RAY GOGGLES**

- Go to: http://hackasaurus.org/en-US/goggles/
- Try the first hack as shown (optional, but fun!)
- Scroll down and look for the word "Install "on the left (you may have to hit "Esc" to turn off the goggles first)
- Click the link and follow it to an installation page. From there, click on the video that shows you how to add the bookmark bar to your browser and follow directions

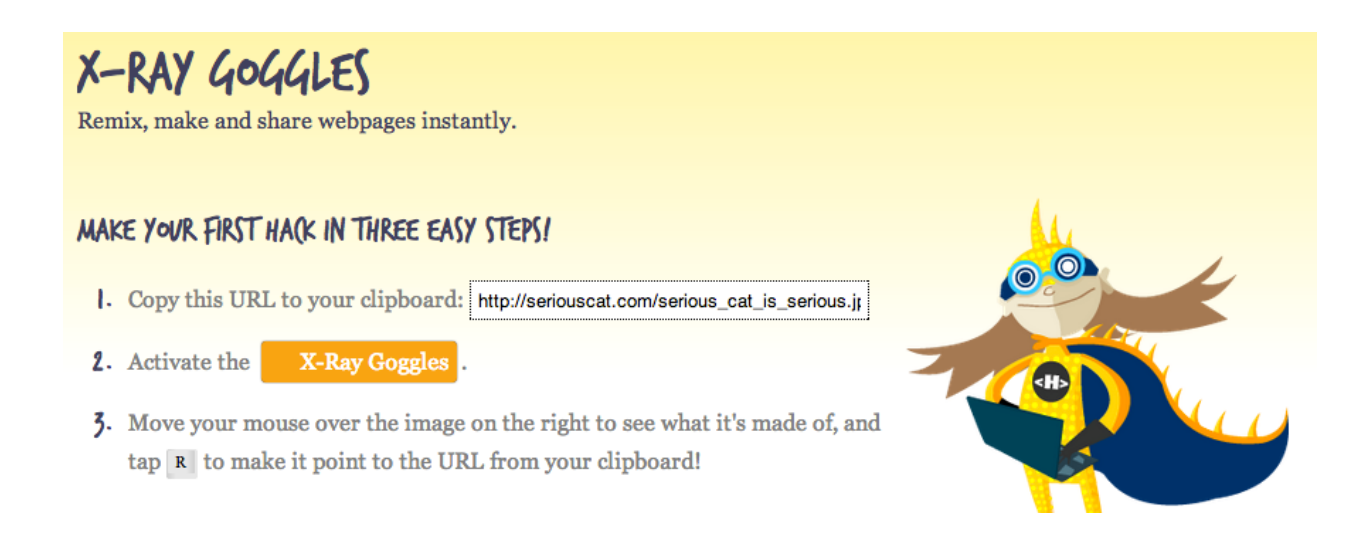

Feel free to play with the Goggles to see how they work. If you wish to teach yourself **HTML** or **CSS** (the basic building blocks of websites), click here:

https://developer.mozilla.org/en/HTML/. You'll also learn about these in Session Two.

Work through the lessons, which teach you how to hack and provide you with the opportunity to practice the skills before facilitating your kids' explorations (this is important as it will allow you to try out the various instructions and become familiar with everything.) Don't worry about not being an expert — everyone will learn and grow together.

Note: For all lessons, you should use websites built with HTML and CSS, because those are the codes you can hack with the Goggles. A few sites you can use:

- Queens Museum of Art: http://www.queensmuseum.org/
- Brooklyn Arts Council: http://brooklynartscouncil.org
- Prospect Park Zoo: http://www.prospectparkzoo.com/

#### **FOLLOW THESE TIPS FOR CLASSROOM PREPARATION**

- Set up a welcome table in the front of the room:
	- a. The table should include helpful handouts; sign in sheets; guide sheets; posters; a workshop schedule; and other materials you feel are necessary.
- Set-up participant computers:
	- a. Make sure you have enough computers available for participants or teams of participants.
	- b. Test the computers to make sure they work.
	- c. Make sure all computers are fully charged and/or have a power source.
	- d. Make sure the room has a stable Internet connection that can support the number of participants expected.
	- e. If necessary, install the most up-to-date version of Firefox, Chrome or Safari on every computer (please note that Hackasarus **DOES NOT** work on Internet Explorer).
	- f. Pre-install the X-Ray Goggles. If the Goggles do not work, it is because the browser you are using is outdated. You may ask students to help you with this.
- Set-up instructor's computer:
	- a. Install X-Ray Goggles and open all necessary webpages/files for the lesson.
	- b. Connect instructor computer to a projector or smart board for teacher intro and demonstration (if available). Note: YOU DO NOT have to have a projector/smart board for the lesson, but it can be helpful.
- Guide sheets and Resources:
	- a. Photocopy guide sheets as required for each lesson (see lesson plans for details)
	- b. Identify and have available resources as required for each lesson

# *Lesson Outline*

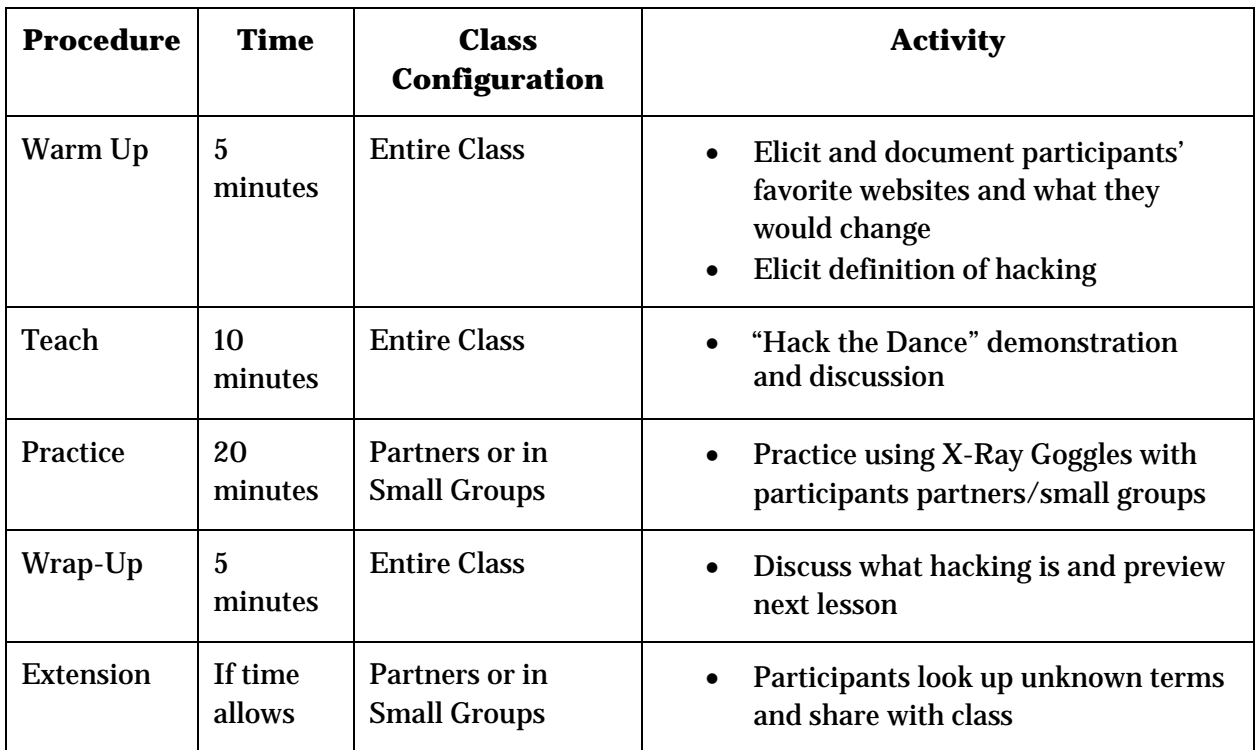

## *Procedure*

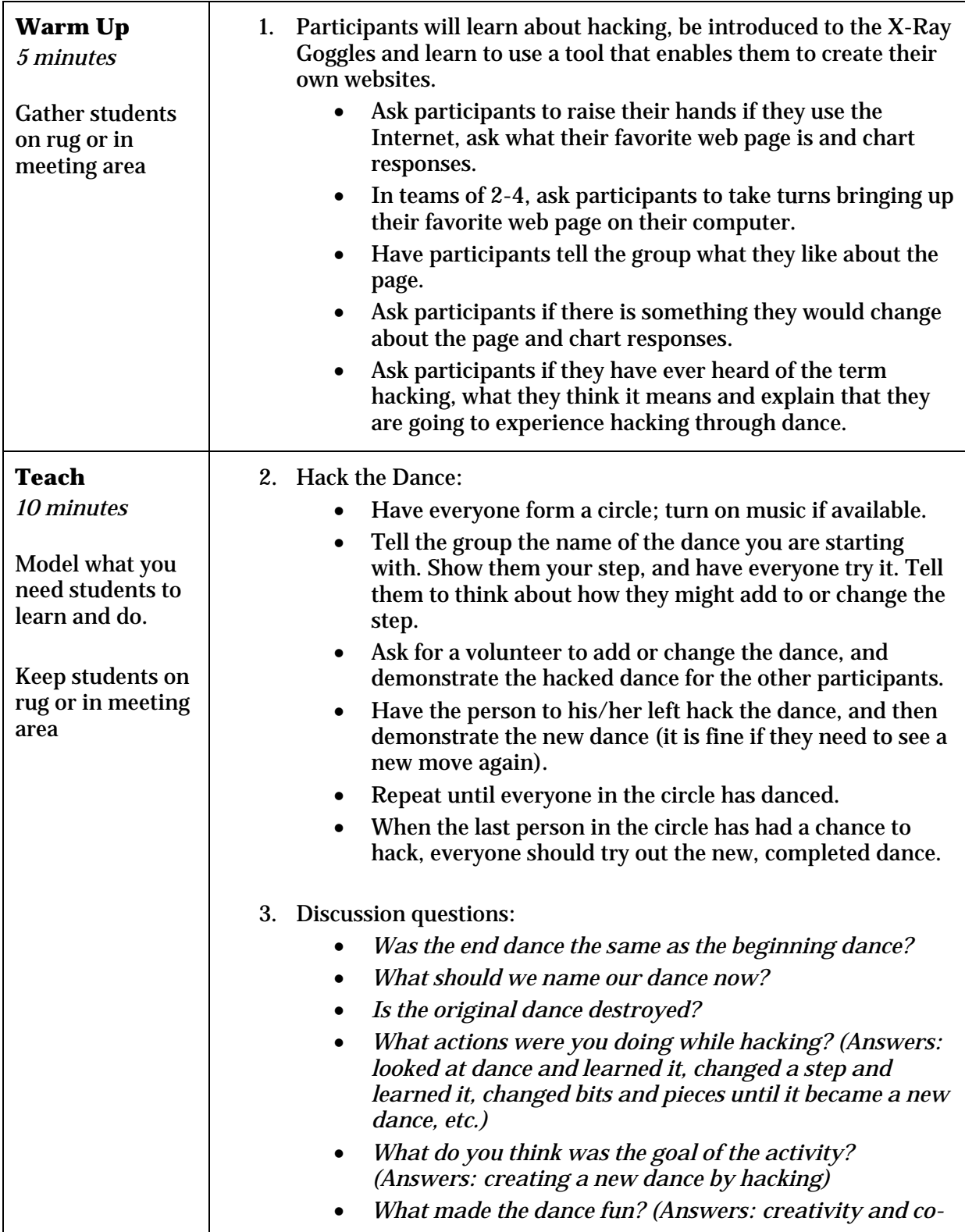

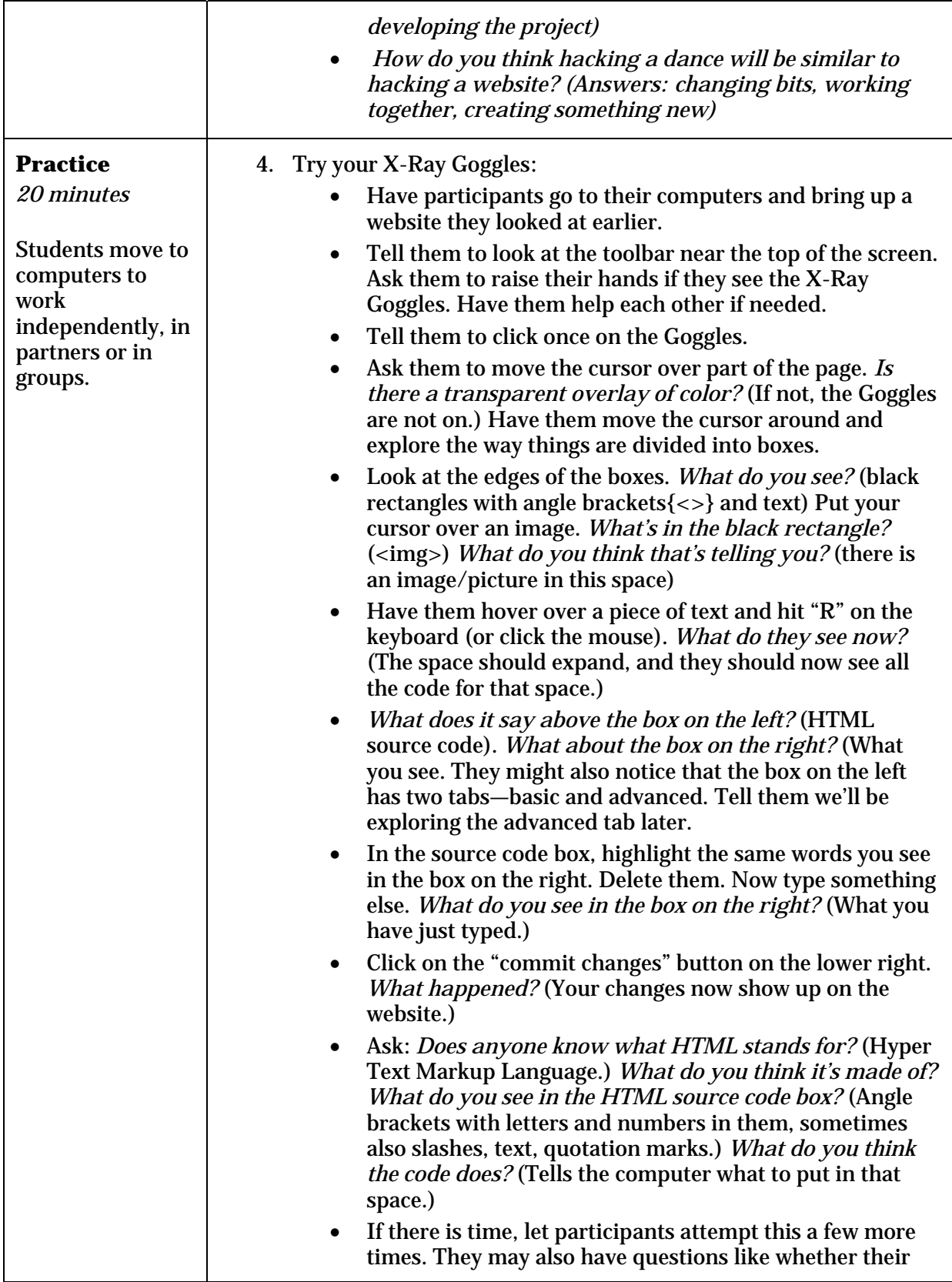

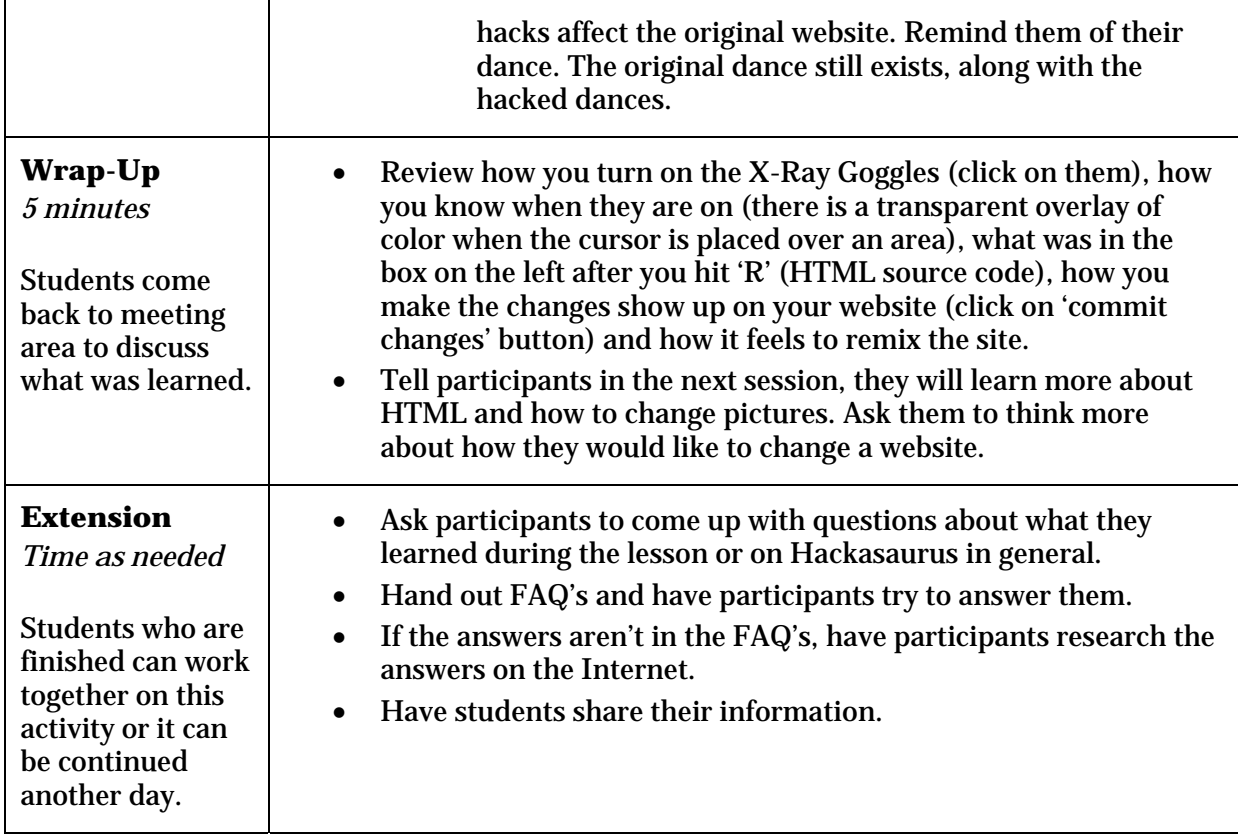

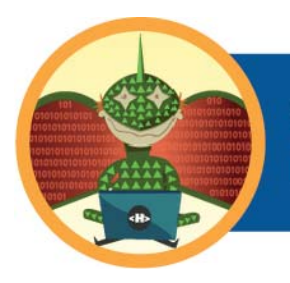

# **SESSION TWO: INTRODUCTION TO HTML (45 MINUTES)**

### *Lesson Overview*

Participants are introduced to terms, code examples and tools related to basic HTML. Activities demonstrate browser basics, web authoring and tool competencies.

### *Teaching Objective*

Participants will learn:

- What an HTML element is
- How to read HTML code
- How to hack pictures

#### *Materials*

- One computer for leader demonstration. (Internet connection preferable)
- One computer per student or small team of students, with up-to-date browsers and highspeed Internet access (see *Tips for Classroom Preparation* section)
- Guide sheets and resources

# *How to Begin – Background and Prep Tips*

#### **1. FAMILIARIZE YOURSELF WITH RELEVANT TERMS**

- **Code** A system of words, letters, figures, or other symbols used to represent others. Various types of code are used in programming languages that build the digital tools we use every day.
- **HTML (Hyper Text Markup Language)** A commonly used code for building webpages
- **CSS (Cascading Style Sheets)** A code used to alter the appearance of webpages. CSS manipulates HTML elements to add color and style.
- **Web page** Combination of HTML, CSS, graphic assets and text content
- **Tag** Words, letters, numbers, or symbols surrounded by angle brackets (<>).Pairs of tags form the *elements* of HTML code. Closing tags include a backslash (/).
- **Element** An opening tag (e.g.  $\langle p \rangle$ ) and its corresponding closing tag (e.g.  $\langle p \rangle$ ) and the content in between, such as text or pictures. HTML elements are the building blocks of webmaking.

*For a fuller list of terms, visit https://developer.mozilla.org/en-US/learn* 

#### **2. FAMILIARIZE YOURSELF WITH USING BASIC CODE**

The more practice you have with code, the better. If you would like to work through a basic tutorial on HTML or CSS, try one of these sites:

- http://www.w3schools.com
- https://developer.mozilla.org/en-US/learn
- http://www.tizag.com/

#### **3. FAMILIARIZE YOURSELF WITH KEYBOARD SHORTCUTS AND IMAGE FILES**

It is important to be able to identify the different types of common image files such as .jpg, .png and .gif. These letters will show up at the end of a URL if it directs to a specific image. Practice replacing images on webpages as much as possible (directions are in the lesson).

Review Keyboard Commands for Macs and/or PC's. It is essential that you know how to cut and paste text. You may use mouse or keyboard shortcuts such as;

- Macintosh: Copy: Command + C, Paste: Command + V
- $\bullet$  PC: Copy: CTRL + C, Paste: CTRL + V

#### **4. FOLLOW THESE TIPS FOR CLASSROOM PREPARATION**

• Print guide sheets:

It is helpful to have guide sheets printed and available for participants to follow. You may use the ones from the Hacktivity kit or create your own. Here are list of the ones attached to this lesson:

- i. HTML Examples (attached to this lesson plan)
- ii. HTML guide Sheet (http://labs.toolness.com/temp/hackasauruspdfs/hacktivity\_kit.pdf (pgs 35 and 36))
- iii. CSS guide Sheet (http://labs.toolness.com/temp/hackasauruspdfs/hacktivity\_kit.pdf (pgs 35 and 36))
- iv. X-Ray Goggles guide Sheet (http://labs.toolness.com/temp/hackasauruspdfs/goggles\_cheatsheet.pdf (pg 37))
- v. Design Challenge (attached to this lesson plan)
- vi. "Decode The Code" Activity (attached to this lesson plan)
- Have resources available:

Identify online resources that participants may use while they are learning about HTML and CSS. It may be helpful to have the resource links listed on paper and/or opened on the browser of the computer where you are demonstrating. Here are a few links that may help with learning code:

- i. http://www.w3schools.com/
- ii. https://developer.mozilla.org/en-US/learn
- iii. http://www.tizag.com/
- Set-up instructor's computer:
	- a. Open all necessary webpages/files for the lesson.
	- b. Connect instructor computer to a projector or smart board for teacher intro and demonstration (if available). Note that YOU DO NOT have to have a projector/smart board to conduct this lesson.

# *Lesson Outline*

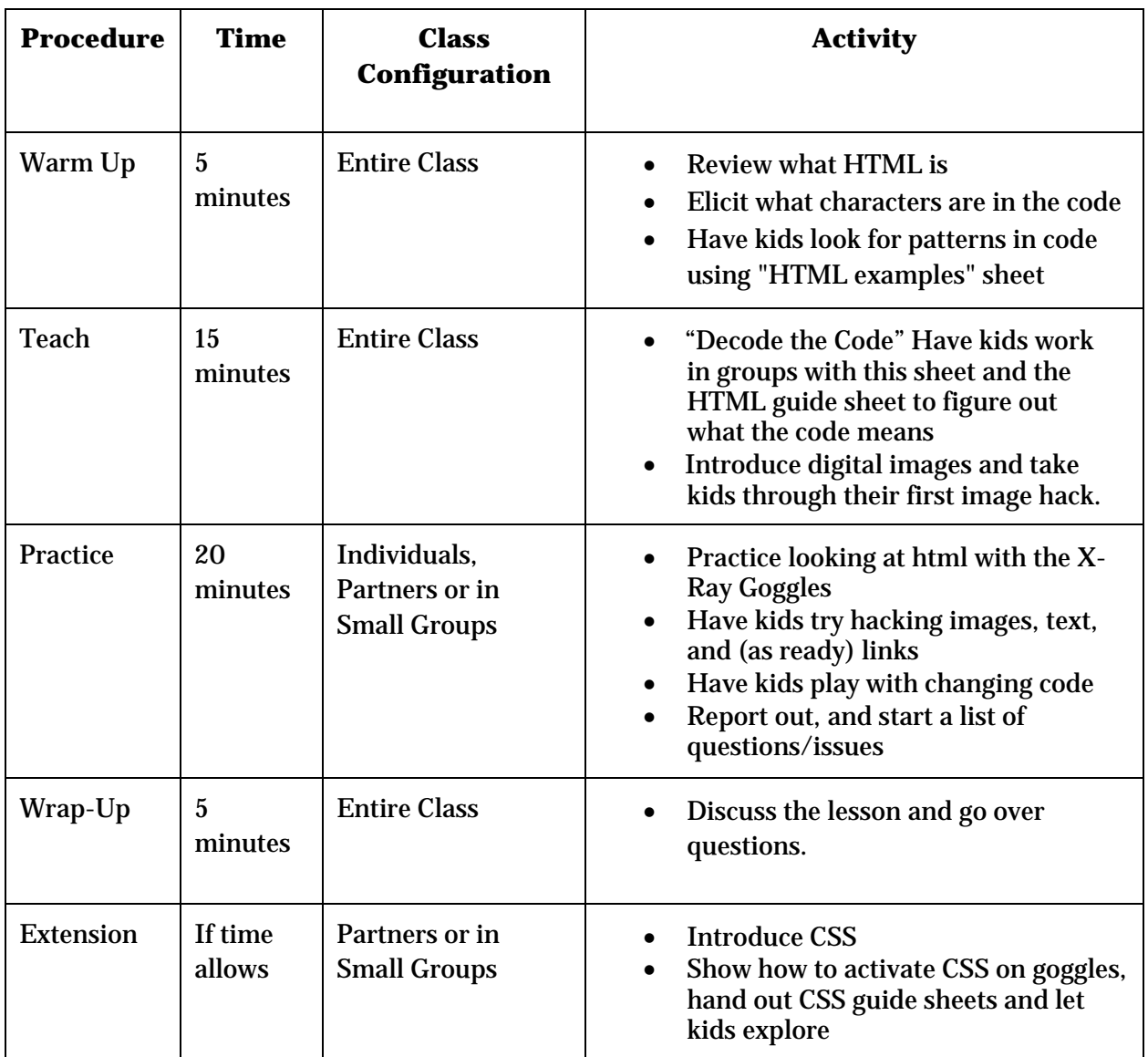

## *Procedure*

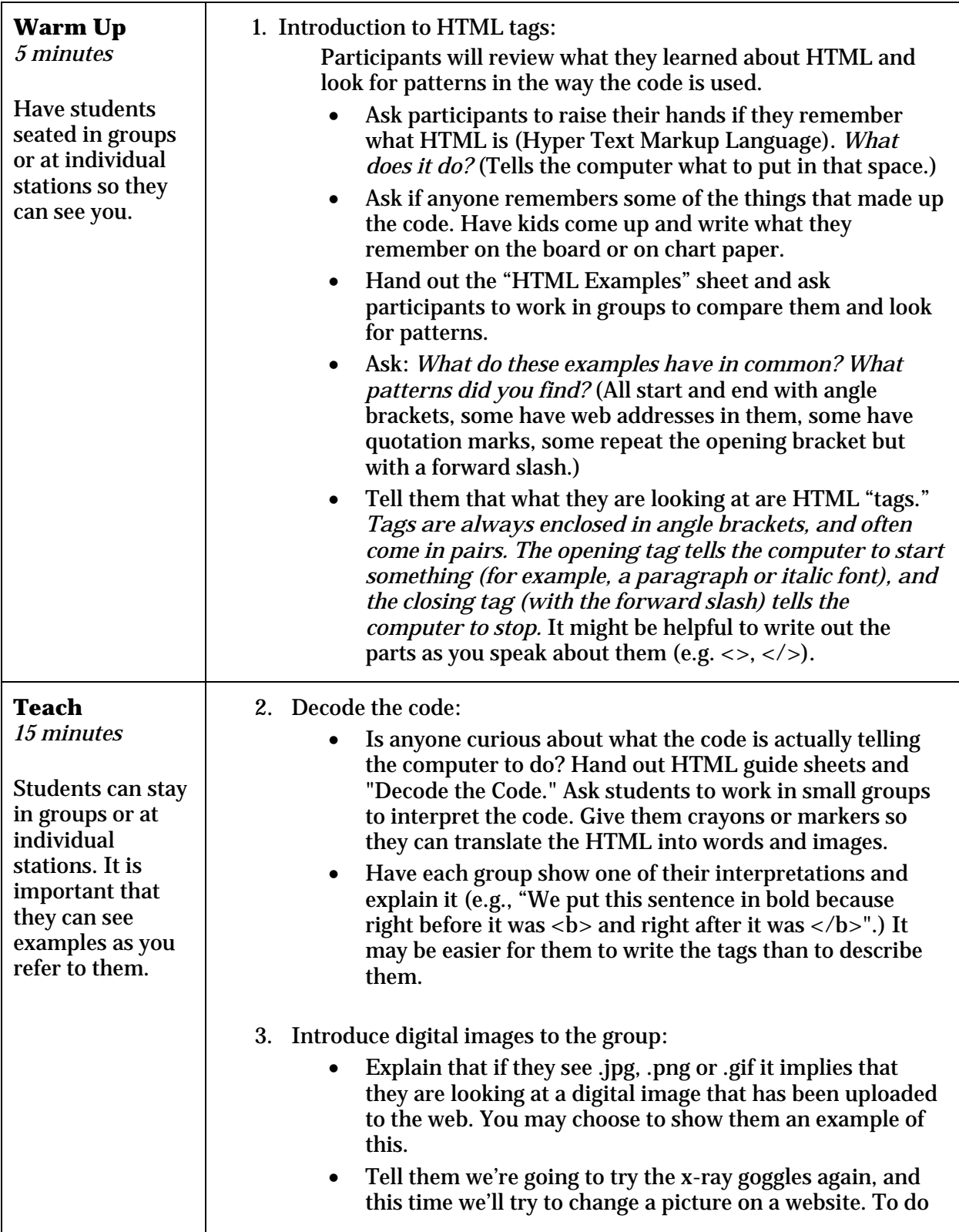

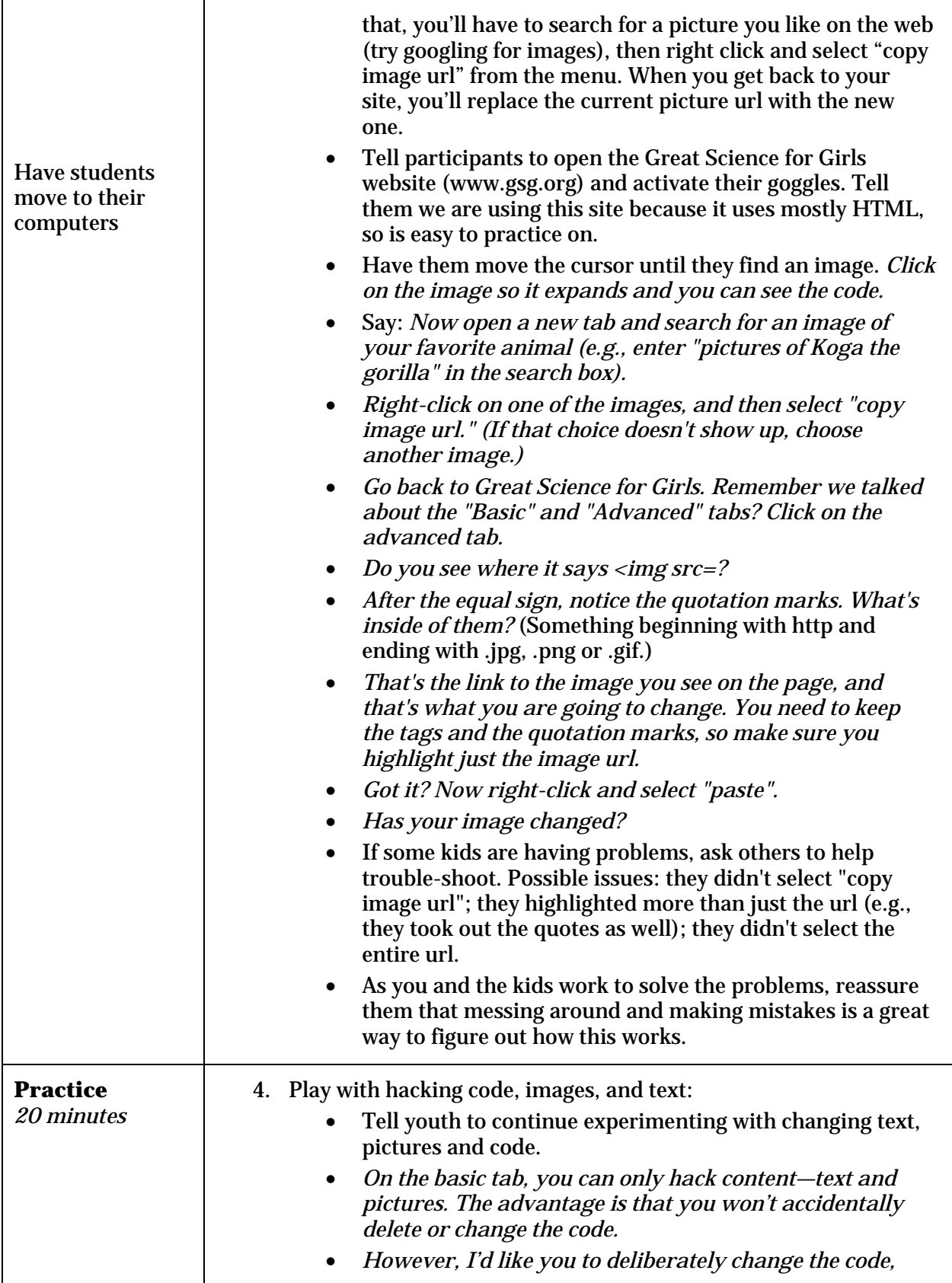

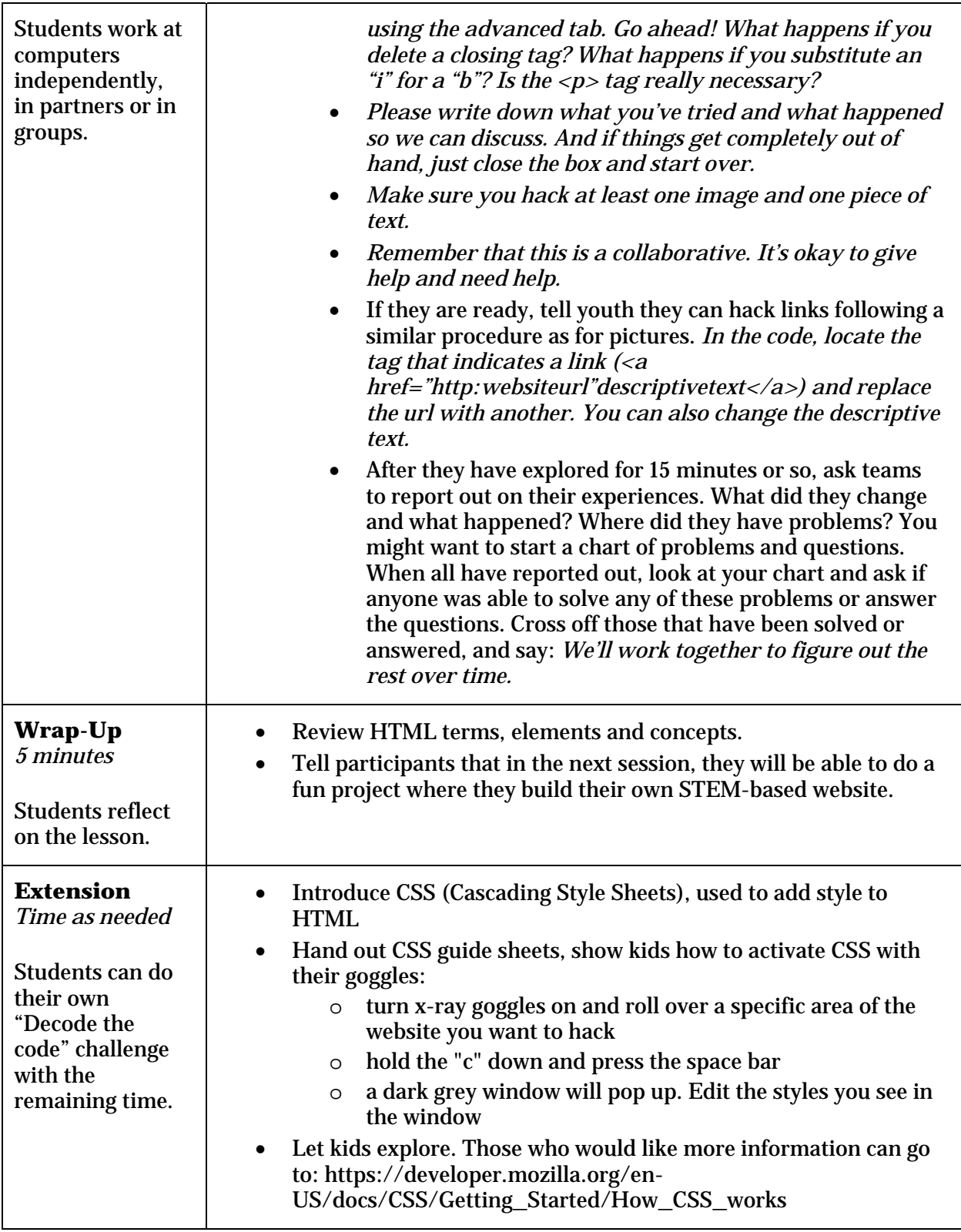

## *Materials for this Lesson*

#### **GUIDE SHEETS**

The following documents are meant to be handed out and/or used a lesson guides.

- 1) HTML Examples
- 2) HTML Cheat Sheet
- 3) CSS Cheat Sheet
- 4) "Decode The Code" Activity

#### **HTML EXAMPLES**

# **LINK:**

**<a**

**href="**http://greatscienceforgirls.org/curriculum**">**Curriculu m**</a>**

# **IMAGE:**

**<img**

**src="**http://greatscienceforgirls.org/files/images/homepage\_ photo.img\_assist\_custom‐670x263.jpg**" >**

# **TEXT:**

**<p>**

The Educational Equity Center (EEC) at FHI 360 through a grant from the National Science Foundation has developed **</p>**

# **IMAGE LINK:**

**< a href="http://en.wikipedia.org/wiki/Lolcat"> <img src="http://seriouscat.com/serious\_cat\_is\_serious.jpg"> </a>**

# **IMAGE SIZE:**

**<img width="150" height="150" src="**http://www.progettodiogene.eu/DEV/wp‐ content/uploads/2011/02/tram04‐150x150.jpg**">**

# **HTML CHEAT SHEET**

All content needs to be within the <body> tags.

#### Writing HTML

<p class="classname" id="idname">contents</p>

#### Text

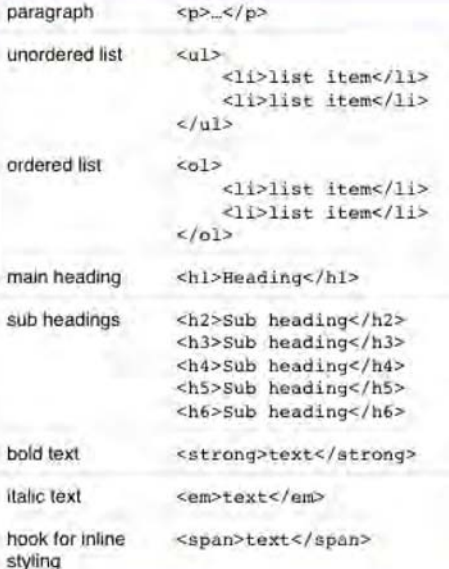

Links

text</a>

text</a>

<a href="http://

website.com">Link text</a>

<a href="page.html">Link

<a href="#id-name">Link

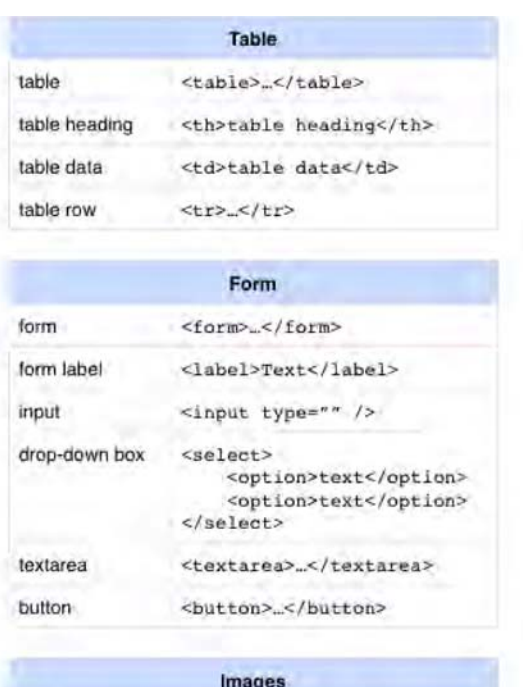

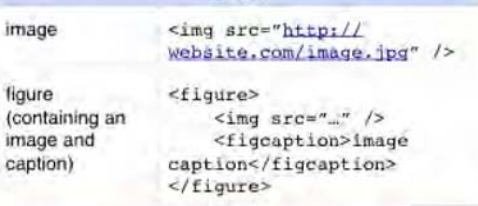

#### **Navigation**

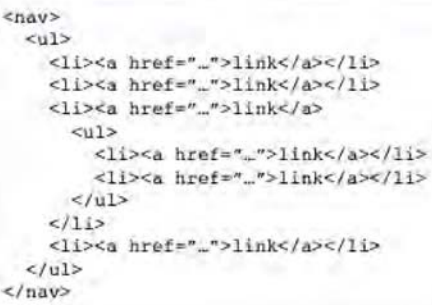

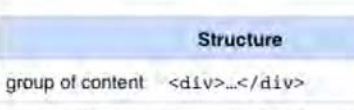

link to external site

link to page

link to element

with id in page

within site

A section of the <section> </section> page

© 2011 by indvidual maxilla.org contributors. Content available under a Creative Commons license. http://www.mozilla.org/ foundation/ licensing/ website-content.html

×

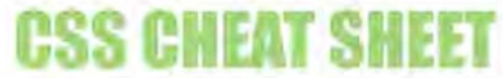

 $n$  is used to indicate where a unit can be used. Don't forget to add % or px after the number depending on what you're using.

Remember to use American spellings.

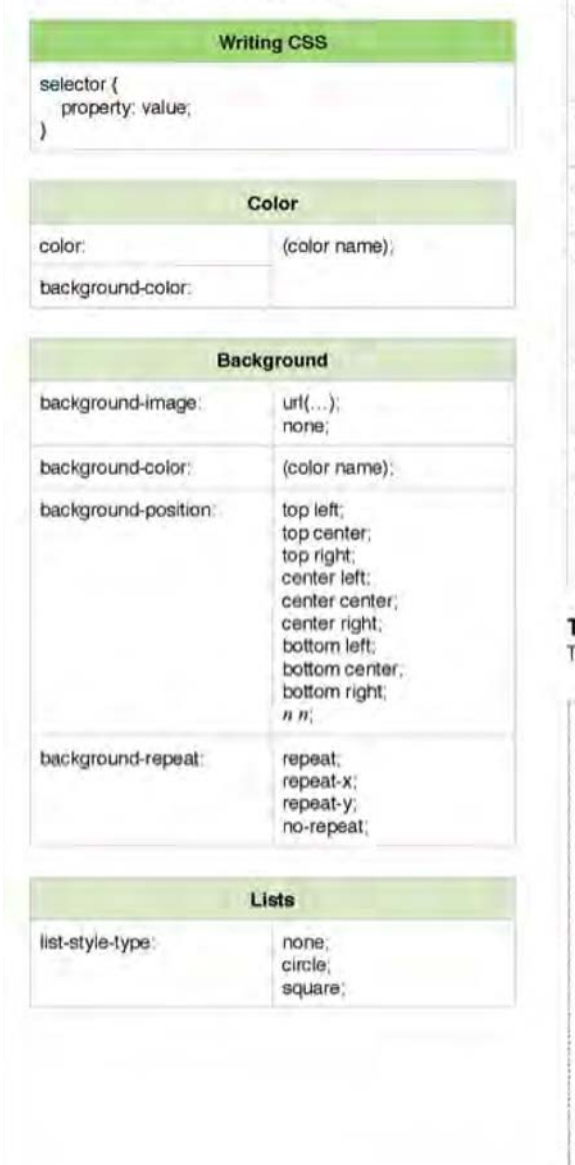

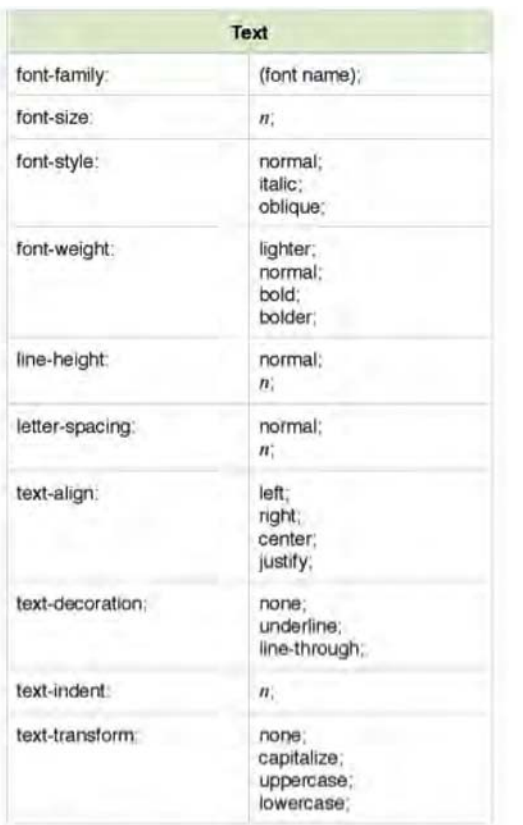

#### **The Box Model**

Total width of a box = width + margin + padding + border

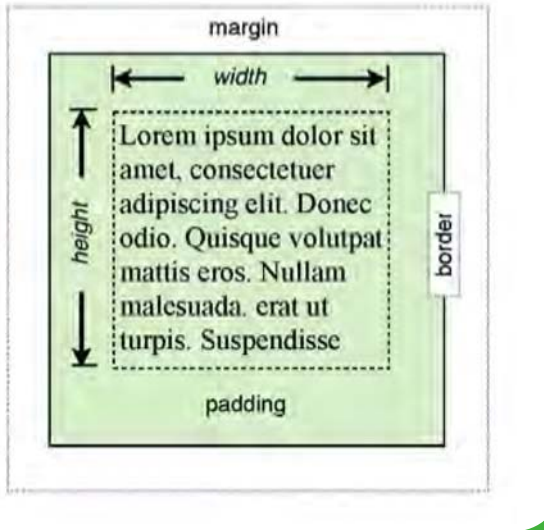

© 2011 by individual mozilla.org contributors. Content available under a Creative Commons license. http:/ / www.mozilla.org/ foundation/ licensing/ website-content.html

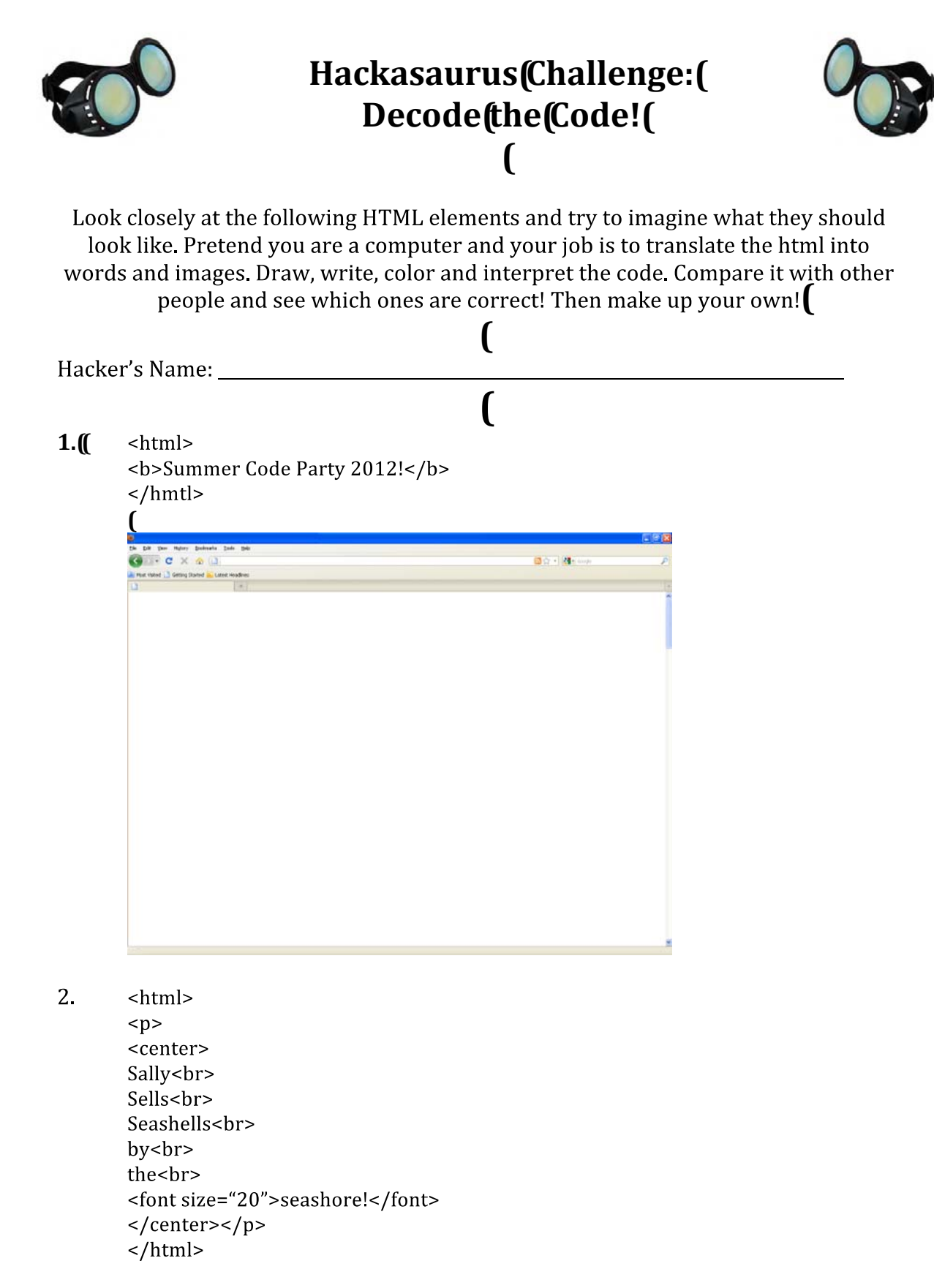

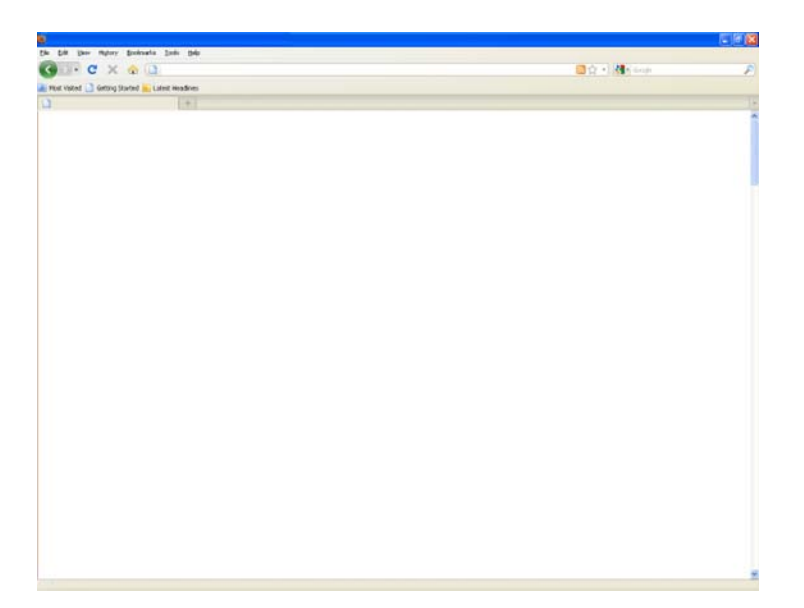

3. <html>

> <center><font size="20" color="Red"> <u>Strawberry Ice Cream</u> </center></font>  $\frac{1}{\text{html}}$

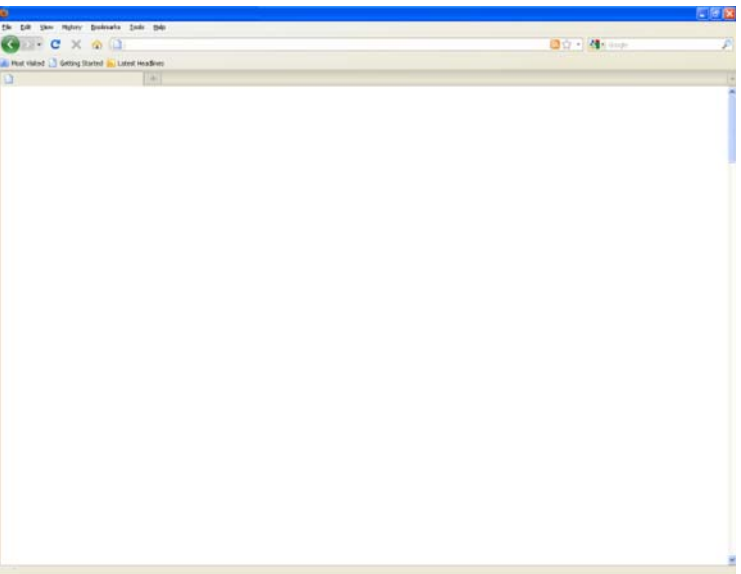

 $\overline{4}$ <html>

 $< p >$ <font color="green">Knock Knock?<br> <center>Who's there?<br> </center> <font color="blue">Amos <br> <center>Amos who?<br> </center> <font color="black">Amosquito just bit me!<br>

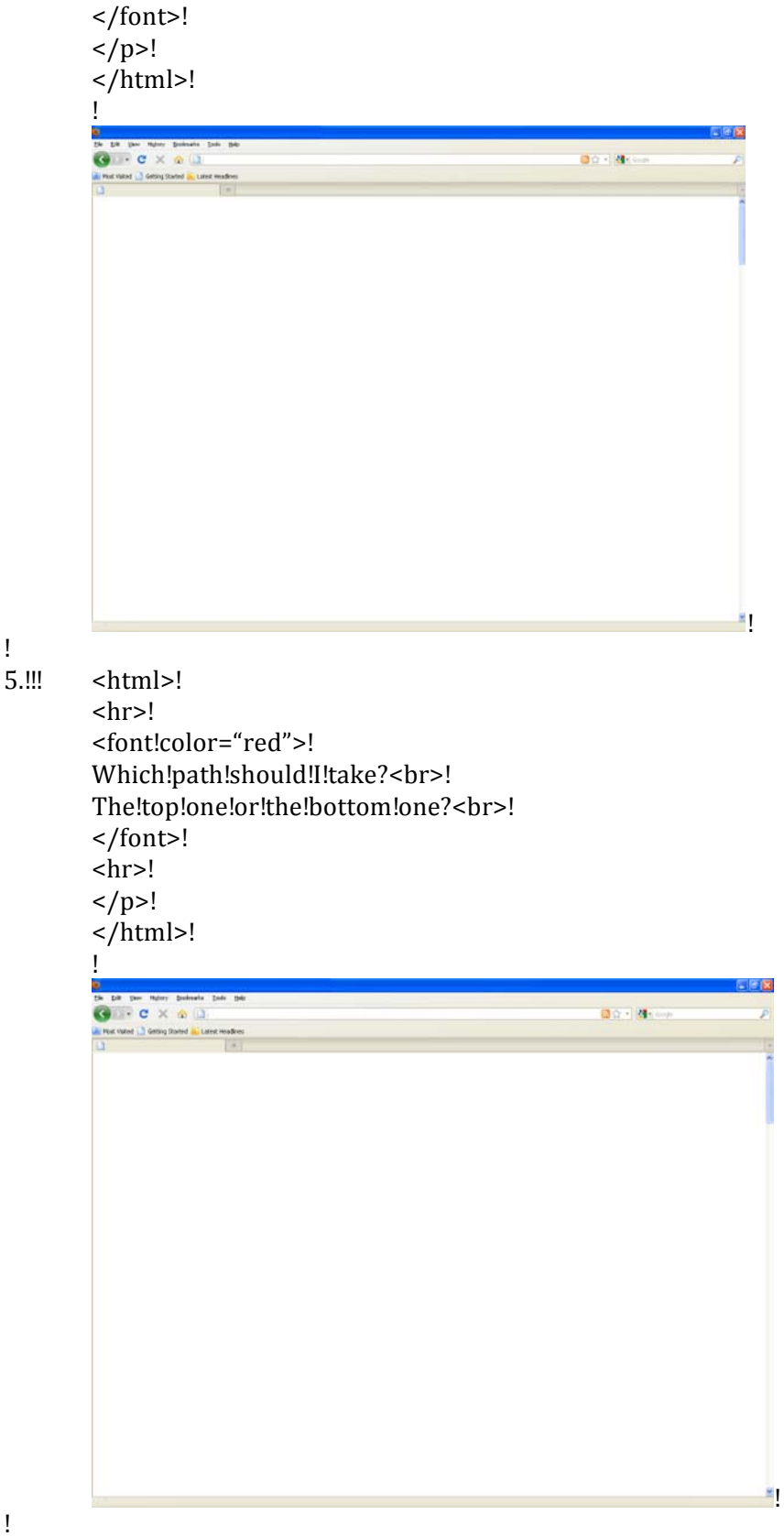

!<br>6.!!! -html>!

 $< p >$ <center> <font size="7"> My favorite animals </font><br> <font size="2"> are </font><br> <img src="turtles.com/images/turtles.jpg"> </center>  $\langle$ /p>  $\frac{1}{\text{html}}$ 

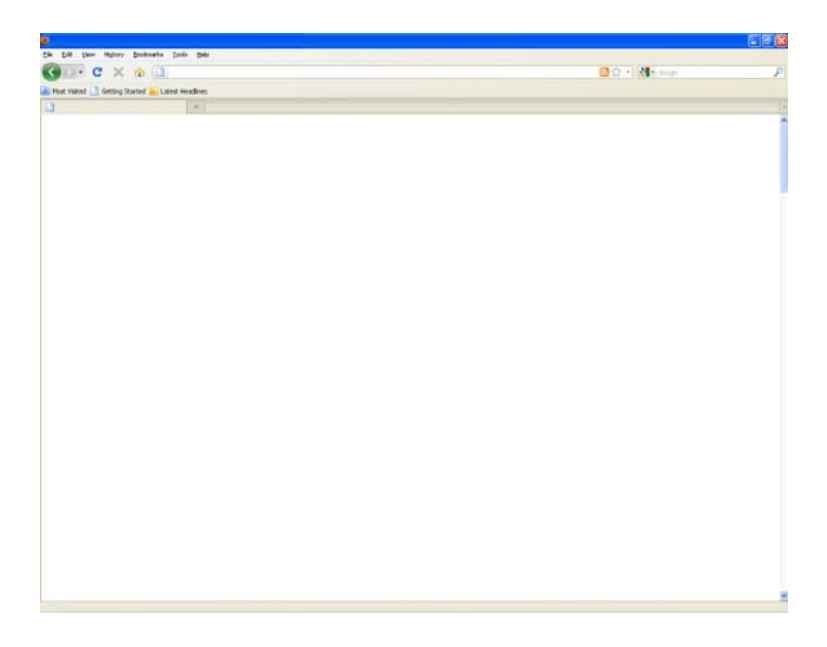

7. Now make up your own Code! Use the cheat sheets provided to form your own html elements and attributes. Share it with others and see if they can decode your code!

# **(**

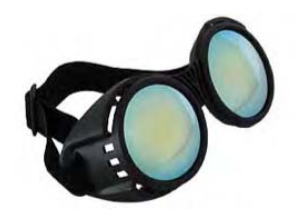

# **Hackasaurus Challenge!**

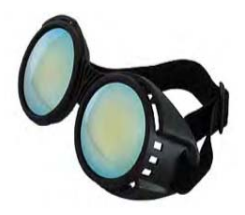

# **Share your hacks and tally your points!**

Hacker's Name: \_\_\_\_\_\_\_\_\_\_\_\_\_\_\_\_\_\_\_\_\_\_\_\_\_\_\_\_\_\_\_\_\_\_\_\_\_\_\_\_\_\_\_\_\_\_\_\_\_\_\_\_\_\_\_\_\_\_\_\_\_\_\_\_\_\_\_\_\_\_\_\_ 

- **1.** What is the URL of your published website? (2 Points)
- **2.** Which part of STEM does your hack relate to? (2 Points)

**3.** How many links did you hack? (1 point/ link) \_\_\_\_\_\_\_\_\_\_\_\_\_\_\_\_\_\_\_\_\_\_\_\_\_\_\_\_

\_\_\_\_\_\_\_\_\_\_\_\_\_\_\_\_\_\_\_\_\_\_\_\_\_\_\_\_\_\_\_\_\_\_\_\_\_\_\_\_\_\_\_\_\_\_\_\_\_\_\_\_\_\_\_\_\_\_\_\_\_\_\_\_\_\_\_\_\_\_\_\_\_\_\_\_\_\_\_\_ 

\_\_\_\_\_\_\_\_\_\_\_\_\_\_\_\_\_\_\_\_\_\_\_\_\_\_\_\_\_\_\_\_\_\_\_\_\_\_\_\_\_\_\_\_\_\_\_\_\_\_\_\_\_\_\_\_\_\_\_\_\_\_\_\_\_\_\_\_\_\_\_\_\_\_\_\_\_\_\_\_ 

**4.** How many images did you hack? (1 point/image) \_\_\_\_\_\_\_\_\_\_\_\_\_\_\_\_\_\_\_\_\_\_\_\_\_\_\_\_\_\_

- **5.** How many sentences of text did you hack? (1 point/sentence) \_\_\_\_\_\_\_\_\_
- **6.** How many images did you turn into links? (2 point/image link) \_\_\_\_\_\_\_
- **7.** How many images did you change in size? (2 points / image) \_\_\_\_\_\_\_\_\_

# **TOTAL POINTS =**

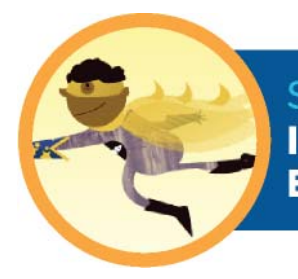

#### **SESSION THREE: INCORPORATING STEM-SCIENCE, TECHNOLOGY, ENGINEERING, MATH (45 MINUTES)**

### *Lesson Overview*

Participants are introduced to biodiversity. They examine and document local bio facts such as leaves, stones, and feathers, and use their documents and online research to begin a website about local (or broader) biodiversity.

# *Teaching Objective*

Participants will learn:

- What biodiversity is and why it's important to humans
- How to upload a picture or drawing for insertion in a website
- How to use direct observations and online research to create a website

#### *Materials*

- Paper, pencils, digital camera/camera phone or video recorder
- Examples of local biodiversity found outside (leaves, plants, seeds, insects, etc.)
- One computer per student or small team of students with up-to-date browsers and highspeed Internet access (see *Tips for Classroom Preparation* section);
- Guide sheets and resources

# *How to Begin – Background and Prep Tips*

#### **1. FAMILIARIZE YOURSELF WITH RELEVANT TERMS**

STEM fields are both widely divergent and interconnected, and offer many opportunities for investigation. This lesson focuses on *biodiversity*, so the terms below are relevant to that topic. At the end of the lesson are resources for exploring other STEM fields. Feel free to substitute any of those as the focus for this lesson.

- **Biodiversity** The variety of life on our planet; there may be over 100 million species on Earth, but only 1.7 million have been identified
- **Ecosystem** An interacting network of living and non-living parts of a particular area; ecosystems include plants, animals, bacteria (living parts), weather, soil, nutrients (non-living parts), etc.
- **Species** A group of organisms that can reproduce with each other (e.g., dogs and cats are different species because they cannot interbreed, but beagles and dachshunds are the same species because they can)
- **Ecological Services** Functions of a healthy ecosystem that support life, for example oxygen production, decomposition of wastes, purification of water, nitrogen fixing
- **Endangered** A species is considered endangered if it is at risk of becoming extinct. Habitat destruction, over-hunting, and introduced species are three major reasons species become endangered.
- **Extinction** The end of a species; no individuals of a species exist; for example, dinosaurs became extinct about 65 million years ago

#### **2. GATHER SEVERAL STEM RELATED WEBSITES FOR STUDENTS TO HACK**

Find some interesting STEM related websites that students may enjoy hacking. Use x-ray goggles to see if they are built with HTML and CSS. If they are not built with either you will not be able to alter them with Hackasaurus and therefore should not use them as examples. Here is a short list of STEM websites built with HTML and CSS:

- Periodic Table: http://www.ptable.com/
- Prospect Park Alliance: http://www.prospectpark.org/environment/wildlife
- NYC Botanical Garden: http://www.nybg.org/gardens/thain-familyforest/index.php
- Hack the Brain: http://www.princetonbrainandspine.com/subject.php?pn=brainanatomy-066
- Great Science For Girls: http://www.greatscienceforgirls.org/

#### **3. HAVE RESOURCES RELATED TO BIODIVERSITY/CONSERVATION AVAILABLE**

There are many organizations with information about biodiversity; a small selection is listed below. Some even offer opportunities to participate in Citizen Science projects. See also several of the resources in the section above. For resources specific to your location, try searches such as "urban biodiversity *my city*"; "suburban biodiversity *my area*"; "rural biodiversity *my area*"

- National Wildlife Federation: http://www.nwf.org/wildlife/wildlifeconservation/biodiversity.aspx
- Project Noah: www.projectnoah.org
- United Nations Environment Programme: http://www.unep.org/urban\_environment/issues/biodiversity.asp
- The Nature of Cities: http://www.thenatureofcities.com/2012/08/14/discoveringurban-biodiversity/
- Natural History Museum, London: http://www.nhm.ac.uk/natureonline/biodiversity/

#### **4. COLLECT LOCAL BIOFACTS: LEAVES, INSECTS, FEATHERS, SHELLS, ETC.**

These are for the youth to examine and document as evidence of local biodiversity. Alternatively, you can ask each participant to bring in a few biofacts, or take a neighborhood walk to collect/record them. If you choose to take a walk, this will take an entire session. Proceed with the lesson below the next time you meet.

#### **5. PRACTICE UPLOADING PICTURES TO THE WEB**

In the previous session, you learned how to recognize pictures and how to copy those already uploaded. There are many ways to upload pictures to the web, but below is one simple method.

- 1. Open a flickr account (http://www.flickr.com/)
- 2. Upload your pictures/drawings to your new flickr account (they must be in .jpg/.png format).
- 3. Copy image URL (MAC: control+click PC: right mouse click) of each image on flickr and paste it into the hacking window using x-ray goggles.

*Please note*: You should discuss with your supervisor how to provide access to flickr. You may want to open one account that all the youth can use, e.g." PS zzz afterschool," rather than having each person open her own. Also make sure to choose the privacy settings you want. The uploaded pictures can be available publicly or kept private.

#### **6. FOLLOW TIPS FOR CLASSROOM PREPARATION**

Provide list of STEM websites:

It is helpful to have a list of websites for students to begin hacking and for research. You may print these on individual guide sheets and/or display them on a wall, chalkboard or smart board. See above for suggested sites, or use others familiar to you.

Have resources available:

Identify online resources that participants may use while they are building new websites

- i. http://www.w3schools.com/
- ii. https://developer.mozilla.org/en-US/learn
- iii. http://www.tizag.com/
- Set up instructor's computer:
	- a. Open all necessary webpages/files for the lesson.
	- b. Connect instructor computer to a projector or smart board for teacher intro and demonstration (if available). Note: YOU DO NOT have to have a projector/smart board.
- Set up a flickr account for uploading pictures:
	- a. Ideally, your youth will be able to scan/download pictures onto the computers as they create them.
	- b. If not, create and download in advance pictures of the objects for the youth to upload to flickr. You should have at least one picture for each person/team to upload for practice.
	- c. Note: pictures must be in .jpg or .png format. If you scan drawings, make sure to save them in one of those formats.

# *Lesson Outline*

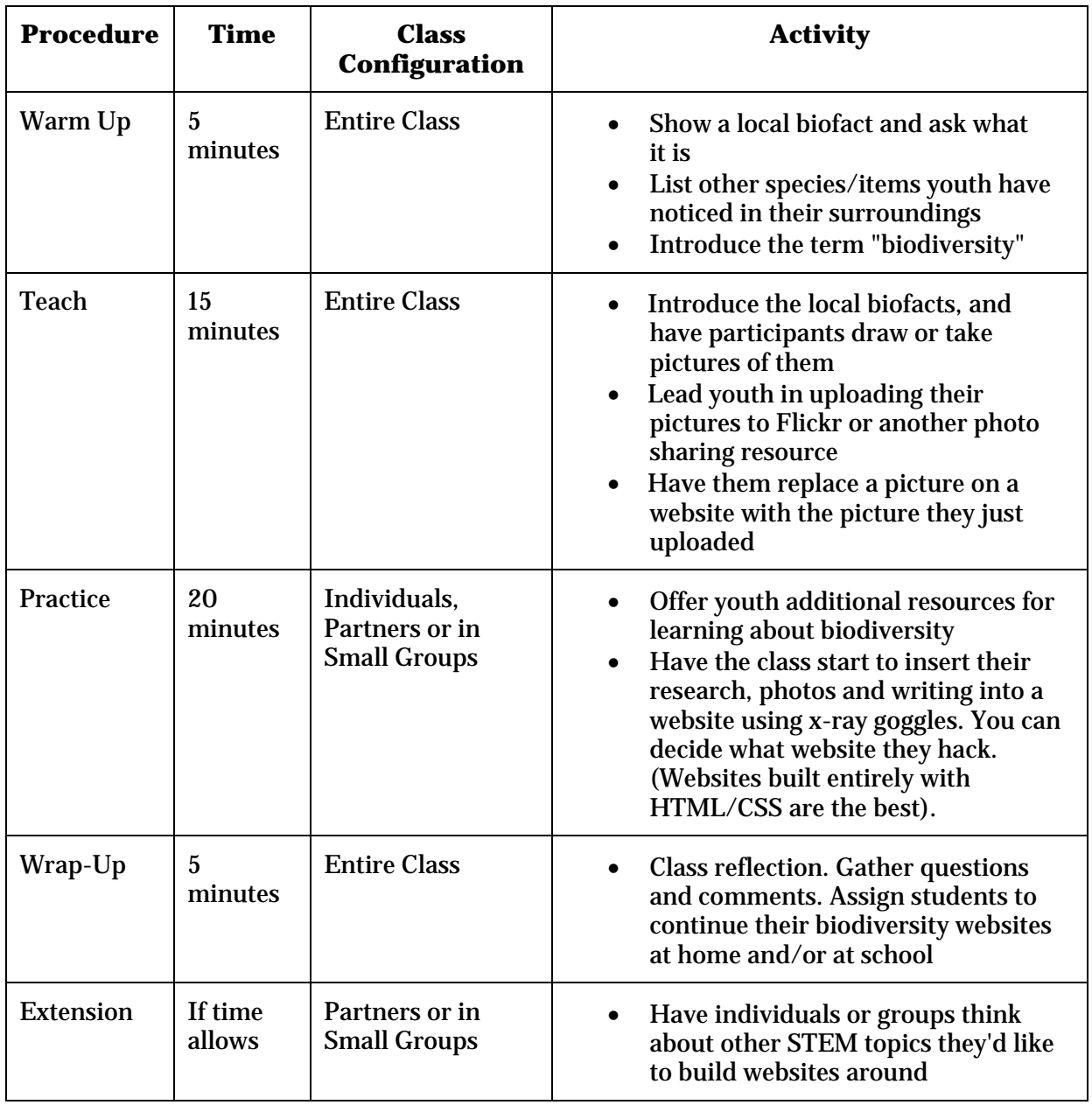

### *Procedure*

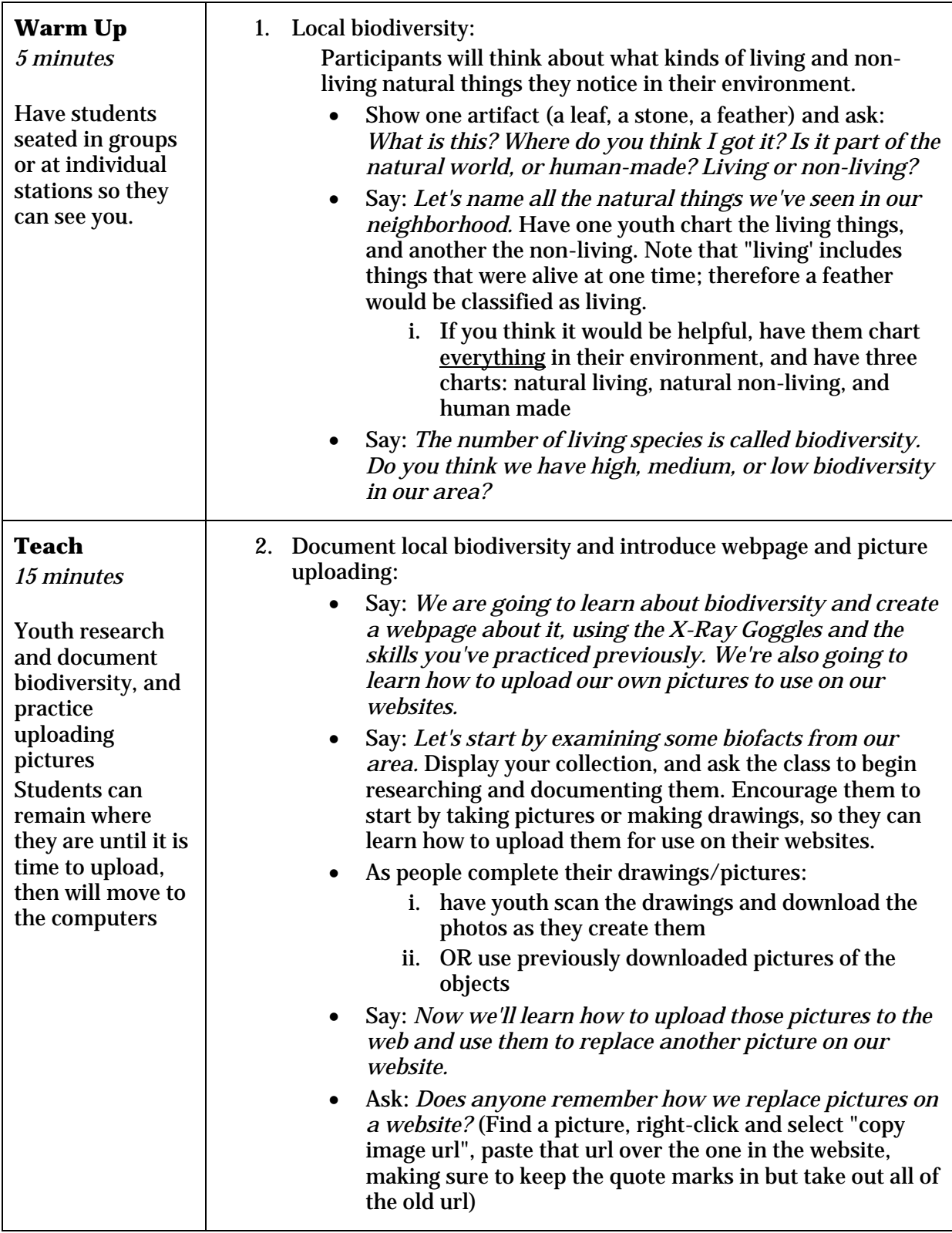

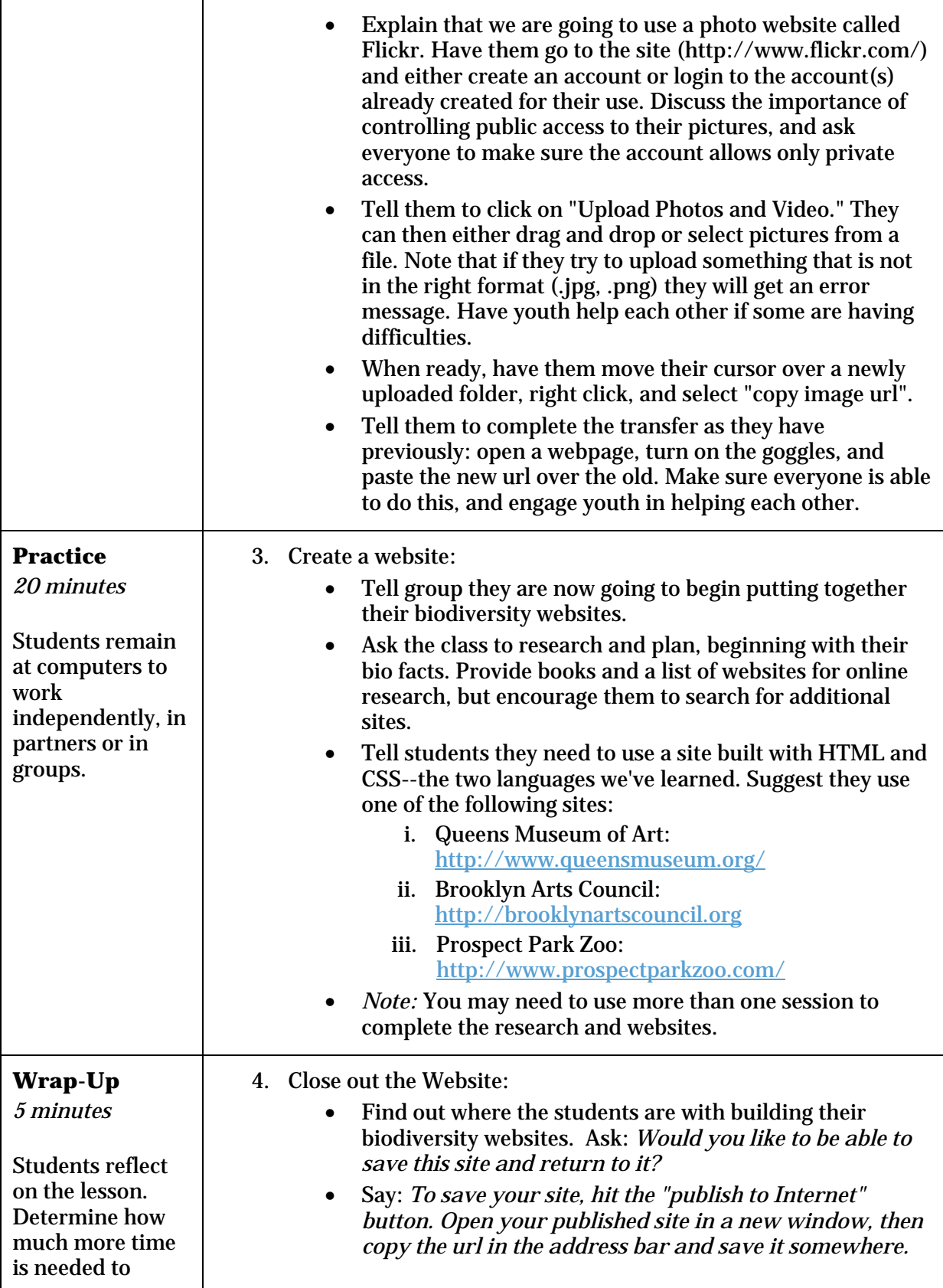

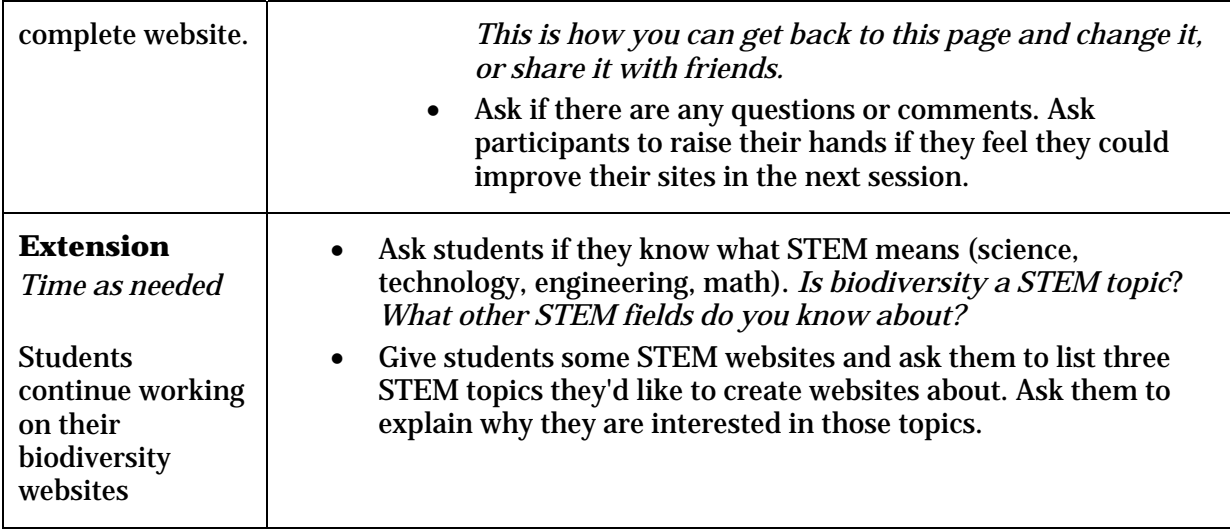

#### *Resources for this Lesson*

The following links can be shown to class and/or used a lesson guides.

- 1) Biodiversity for kids lesson plan: http://www.environment.nsw.gov.au/resources/education/BiodiversityTeachersGuide.p df
- 2) STEM Works http://www.stem-works.com/
- 3) PBS STEM for Teachers http://www.pbs.org/teachers/stem/
- 4) Flickr photo sharing site: for uploading your own pictures/images to the web. http://www.flickr.com/